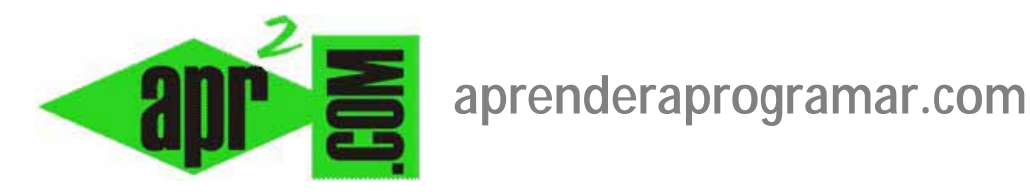

## **Plugins en Joomla: system legacy, editor tinymce, emailcloacking, etc. (CU00421A)**

**Sección: Cursos** 

**Categoría: Curso creación y administración web: Joomla desde cero** 

**Fecha revisión: 2029** 

**Autor: Mario R. Rancel** 

**Resumen: Entrega nº 20 del curso "Creación y administración web: Joomla desde cero".**

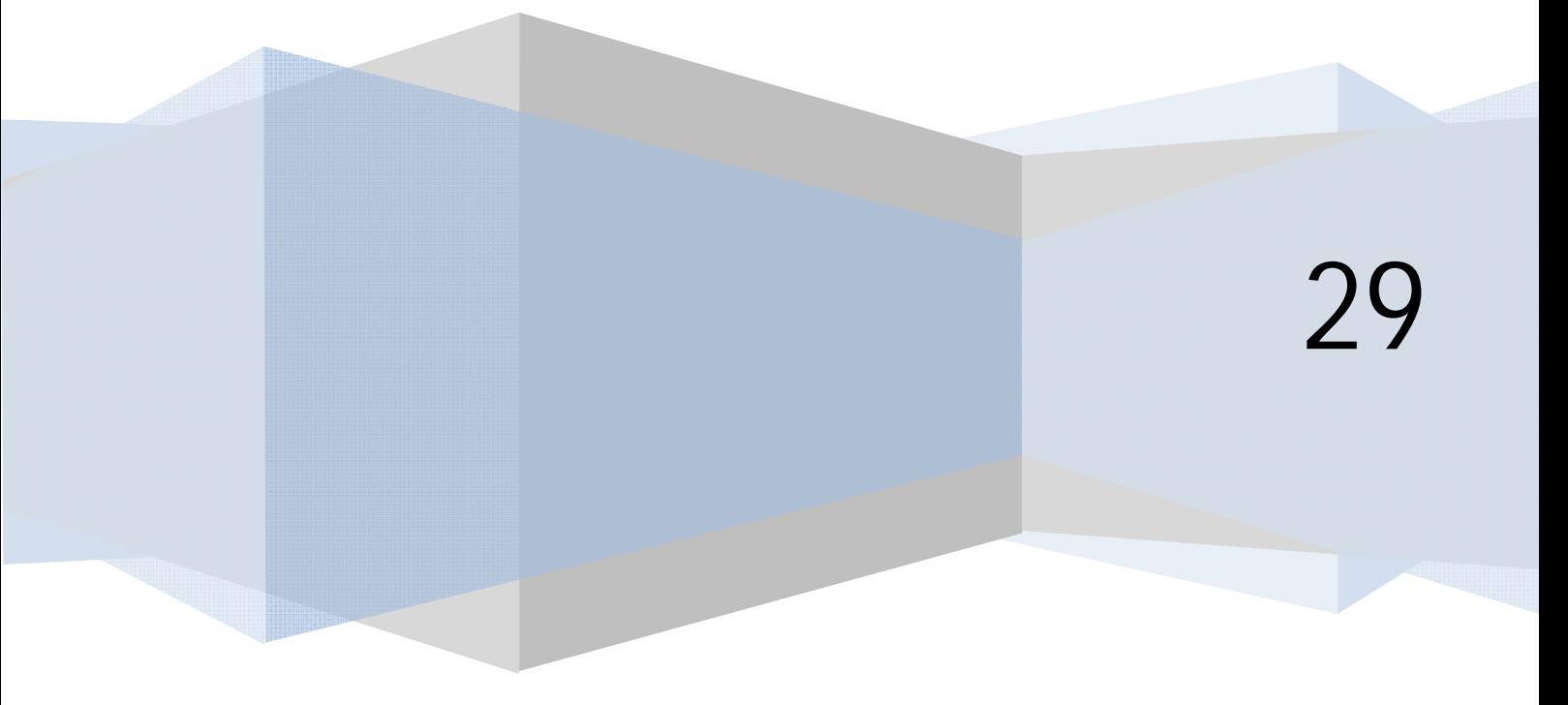

## **PLUGINS EN JOOMLA**

Un plugin es una extensión de Joomla que afecta a todo el sitio web: no hay opción a que esté activo para unas páginas sí y para otras no. Podemos considerarlo un pequeño programa dentro de Joomla, por lo que los distintos plugins funcionarán de distintas formas. Incluso habrá dos plugins para hacer la misma cosa y ambos puede que la hagan de distinta manera. Cuando instalamos Joomla pueden venir diversos plugins ya incluidos:

- a) **Plugin sistema legado (system-legacy):** cuando veamos la palabra legacy ó legado, en general es para hacer alusión a cosas que se crearon para versiones anteriores de Joomla. El plugin sistema – legado permite utilizar en Joomla extensiones que se crearon en versiones anteriores de la aplicación. Se trata por tanto de un plugin de compatibilidad. Utilizar extensiones de otras versiones con Joomla no es ideal: lo adecuado es utilizar extensiones específicamente creadas para la versión de Joomla que estemos utilizando para asegurarnos de que la extensión es eficiente y no nos genera problemas de compatibilidad ó ralentización del sistema. Sin embargo, en algunos casos puede ser necesario usar el modo legacy o legado. Para activar este plugin nos iríamos a Extensiones -> Gestor de plugins. Ahí se nos muestra el listado de los plugins disponibles, y si están habilitados o no. Buscaríamos el plugin Sistema – Legado (System-Legacy) y lo habilitaríamos, si es que lo necesitamos, para poder utilizar versiones a partir de la 1.0 (no anteriores). Tener en cuenta que este plugin no está disponible en las versiones más modernas de Joomla. En estas versiones se entiende que no debemos utilizar extensiones de versiones anteriores.
- b) **Plugin Editor TinyMCE:** tener habilitado este plugin nos permite tener activo el editor TinyMCE, del que ya hemos comentado varias cuestiones. TinyMCE es un editor sencillo que podemos utilizar con Joomla, aunque hay otros editores, algunos bastante más avanzados que éste. Algunos plugins ofrecen parámetros de configuración, y éste es uno de ellos. Si pulsamos sobre el nombre del plugin accedemos a la ventana de configuración. En ella tenemos "Parámetros del plugin" u "Opciones básicas" y "Parámetros avanzados". Vamos a probar por ejemplo a ver cómo cambia el aspecto del editor al cambiar las skins.

El aspecto predeterminado es algo así (lo veremos cuando p.ej. accedamos a escribir un nuevo artículo):

```
B I U ABC | \equiv \equiv \equiv | Estilos
                                                    Formato
                                                                     ۱.
三日 | 建建| り (* | ∞ ※ ↓ 墨 す ◎ *m
- 2 \overline{\mathbb{H}} | x<sub>2</sub> x<sup>2</sup> | \Omega
```
Si cogemos otro tipo de skin el aspecto cambia, por ejemplo (hemos elegido una skin denominada Office 2007 Black-Negro):

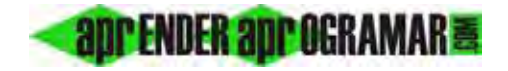

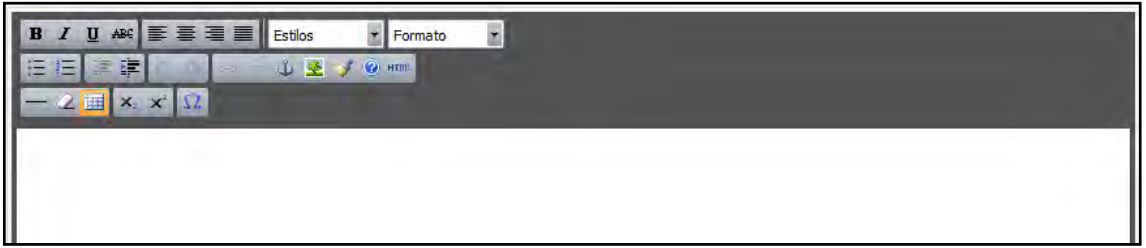

Hay muchas otras opciones, por ejemplo el idioma predeterminado del editor puede ser inglés (aparecerá el código de idioma "en" (english) ó "es" (español) u otro.

c) **Plugin Contenido – Emailcloaking (Contenido-Protección Email, emailcloak):** tener habilitado este plugin nos permite tener activo un sistema para proteger las direcciones de correo electrónico que aparezcan en nuestro sitio, por tanto es recomendable tenerlo habilitado. El plugin se encarga de enmascarar las direcciones con el fin de impedir su detección por robots con fines de utilizarlas para el envío de correo basura. Esto es muy conveniente para mejorar la seguridad del sitio. Si accedemos al plugin vemos que en las opciones de configuración tenemos la opción a establecer que cuando se escriba una dirección de correo electrónico este aparezca como un link tipo mailto (enlazable) ó como texto no enlazable. Nosotros preferimos mantenerlo como no enlazable (al fin y al cabo si el usuario quiere mandar un correo le basta con copiar y pegar la dirección en su aplicación de correo electrónico), pero eso es a gusto del administrador.

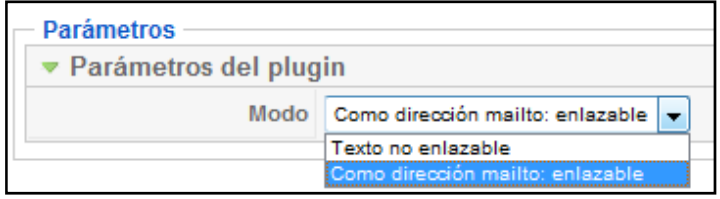

Si quisiéramos que cuando se escriba una dirección de correo en el sitio apareciera el correo como un link que permita el envío del email, seleccionaríamos la opción "Como dirección mailto: enlazable".

Hay gran número de plugins, algunos vienen en la instalación inicial de Joomla y otros se pueden instalar como complementos por sí solos o como complementos que van unidos a otras extensiones más complejas. A medida que los vayas necesitando, los irás conociendo e instalando. De momento recuerda que los plugins pueden proveernos de algunas funcionalidades tanto en el backEnd como en el frontEnd. Un tipo de plugin muy utilizado es el correspondiente a editores de texto. Los usuarios avanzados de Joomla suelen usar editores más avanzados que el TinyMCE.

## **Próxima entrega: CU00422A**

**Acceso al curso completo en aprenderaprogramar.com** -- > Cursos, o en la dirección siguiente: http://aprenderaprogramar.com/index.php?option=com\_content&view=category&id=38&Itemid=152